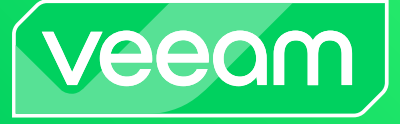

## How to install the new VUL license after migrating from Socket licenses

## **Migration benefits**

If you are currently licensed for Perpetual socket licenses with the Standard or Enterprise edition, you will get the benefits of VUL by taking advantage of all of the Enterprise *Plus* features including:

- Sending backup data to AWS, Azure, GCP or any cloud providers object storage. This feature is part of <u>Scale-out Backup</u> <u>Repository</u>
- Granular recovery of application data for Exchange, MS SQL, SharePoint, Oracle
- Backup NAS file shares
- Backing up files and integration with storage arrays for <u>Storage Snapshots</u>
- Protect physical windows and Linux servers or workstations
- Advanced tape drive support

More information about the Veeam<sup>®</sup> Licenses can be found <u>here</u>. If you already have Enterprise *Plus* functionalities with your socket license, you will experience all of the benefits that VUL licenses provide, including:

- Simple and flexible per-workload license for Veeam Data Platform
- Protects all workloads for on-premises, hybrid, and multi-cloud environments
- Portable across workloads, avoiding lockins and additional fees
- Powerful data protection for all your existing VMs, including ransomware protection
- Expanded capabilities for virtual, cloud (AWS/Azure/GCP), physical, NAS, and Enterprise apps! Along with on-premises hybrid or multi-cloud
- Freedom to expand your workload protection as business needs evolve
- Complete backup portability allows you to stay in control of the data you need to protect
- Seamless workload integration and management
- Advantaged price protection for your estate

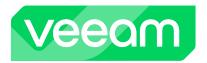

1. Once you migrate your licenses to VUL, the new license file can be downloaded by the License Administrator from My.Veeam.com portal, as shown below:

| VEEAM                                              | Veeam KB2211                             |                                                                                                    |  |
|----------------------------------------------------|------------------------------------------|----------------------------------------------------------------------------------------------------|--|
| € License Administrator<br>licenseadmin@domain.tld | Production licenses                      | Update information 2                                                                                   |  |
| License management                                 | Veeam KB2211 De License merge            | Veeam Availability Suite                                                                               |  |
| Production licenses                                | Subscription                             | Production Support – ID: #08675309 Get license key                                                     |  |
| Trial licenses                                     | Veeam Availability Suite                 | License expires: April 5, 2063<br>40 Instances<br>License ID: 56656561-6D53-7570-706F-72744B4232323131 |  |
| NFR licenses                                       |                                          |                                                                                                    |  |
| Products                                           | Perpetual                                | License Administrator licenseadmin@domain.tld                                                          |  |
| Support +                                          | Veeam Availability Suite Enterprise Plus | Note: Add note                                                                                         |  |
| Resources •                                        |                                          |                                                                                                    |  |
| \$ Sales and Renewals +                            |                                          |                                                                                                    |  |

2. Select Get License Key button. The license file will be emailed to the License Administrator.

In case you have multiple license files, check the latest merge rules in the Veeam Licensing Policy.

Before installing the new VUL license file, make sure to remove the older socket license first. If this step is not completed, certain limitations will be applied to VUL functionalities.

3. To remove the old license, open the Veeam Backup & Replication<sup>™</sup> console, select the hamburger menu on the left and select license:

| Upgrade                   |   | <u> </u>                                     |
|---------------------------|---|----------------------------------------------|
| Credentials and Passwords |   | t Export Best Practices<br>p Backup Analyzer |
| General Options           |   | Actions                                      |
| Users and Roles           |   | ect name to search for                       |
| Network Traffic Rules     |   | Linux                                        |
| Configuration Backup      |   | Mac<br>Solaris                               |
| configuration backup      |   | Windows                                      |
| VM Exclusions             |   | TEST TO AWS                                  |
|                           |   | Replica                                      |
| Console                   | * | : VMs                                        |
| Color Theme               | • | lows VMs                                     |
|                           |   | bject                                        |
| License                   |   | Backup                                       |
|                           |   | , test                                       |
| Help                      | • | t to S3 Immutable                            |

Guide

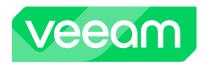

4. From the license dialogue view the socket license can be removed and the new VUL license installed.

|                    | LICENSE INFORMATION      | ×          |
|--------------------|--------------------------|------------|
| License Sockets    | Instances                |            |
| License Informa    | Install                  |            |
| Status             | Valid                    | Remove     |
| Туре               | Perpetual                | Update Now |
| Edition            | Enterprise Plus          | Report     |
| Support ID         | 07504                    | Reporta    |
| Licensed to        | S. Albert Public Ultrary |            |
| Sockets            |                          |            |
| Package            | Essentials               |            |
| Sockets            | 2 (2 used)               |            |
| Support expiration | date                     |            |
| Instances          |                          |            |
| Instances          | 2 (0 used)               |            |
| Expiration date    | Never                    |            |
|                    |                          |            |
|                    |                          |            |
|                    |                          |            |
|                    |                          |            |
| Update license a   | Close                    |            |

In case you have more than one VBR console it is advised to install the Free Enterprise Manager.

5. Veeam Backup Enterprise Manager acts as a single management point and can offer centralized management for backup jobs, reports and notifications, licenses for multiple servers.

It allows delegated restore operations including:

- File-level search and recovery
- Application items
- Full machines restore.
- Instant VM recovery

The Veeam Enterprise Manager can manage all the licenses from one location. It only needs to be installed in one location on a physical or virtual server.

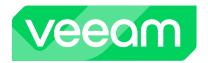

## 6. The installation is found on the VBR media:

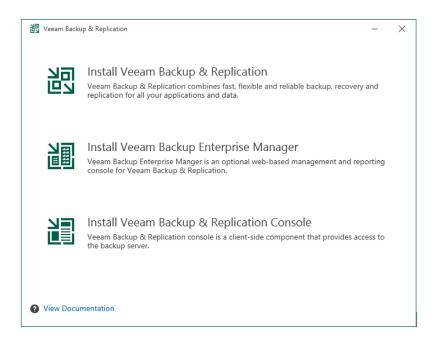

The Enterprise Manager will act as a pool of licenses for each VBR server to use.

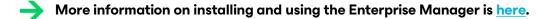

Note: if you have multiple contracts and multiple VUL license files they need to be merged from the <u>MY.Veeam.com Portal</u> prior to applying the license in the Enterprise Manager.